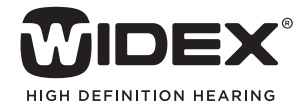

# AUDIOLOGICAL **FITTING** BULLETIN

**NEWS** FROM **AUDIOLOGICAL RESEARCH** AND **COMMUNICATION**

**NO. 09**

OKTOBER 2010

Order no. 9 502 2293 001

## MEASURING THE SENSOGRAM WITH WIDEX BABY440 IN **COMPASS**

This bulletin describes how the Sensogram window under ChildFit in Compass V5.1 differs from the standard Sensogram window in Compass. The descriptions refer to the Sensogram in the Fitting window and the Sensogram measurement window in Compass. Please refer to Compass in order to see the details of the screen. Remember that Compass offers several help functions to explain the different options in the program: Tooltips, Solution guide, using this window panels and the help manual.

The *Sensogram* is an in-situ audiometric measurement in which the child's hearing thresholds are measured through the hearing aid. The purpose of the measurement is to obtain a simple and reliable starting point for the WIDEX BABY440 fittings and should, if possible, always be performed. This may, however, not be possible with very young children, so the *Sensogram window* differs a little from the usual Sensogram window. These differences are described in this bulletin.

### The Sensogram window under ChildFit

You can open the *Sensogram window* by selecting *Sensogram* in the *Fitting and tools panel*, or you can select *Sensogram* in the left menu.

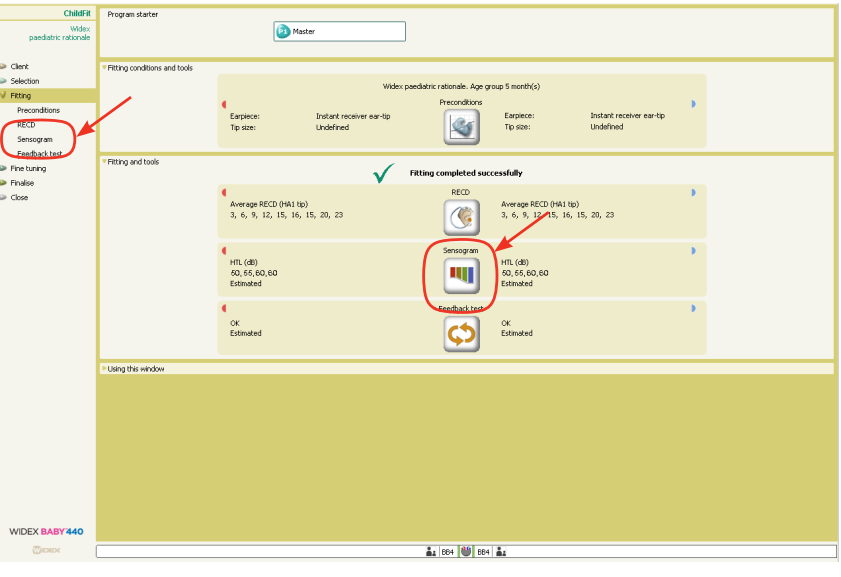

Selecting the Sensogram in the Fitting and tools panel or in the left menu

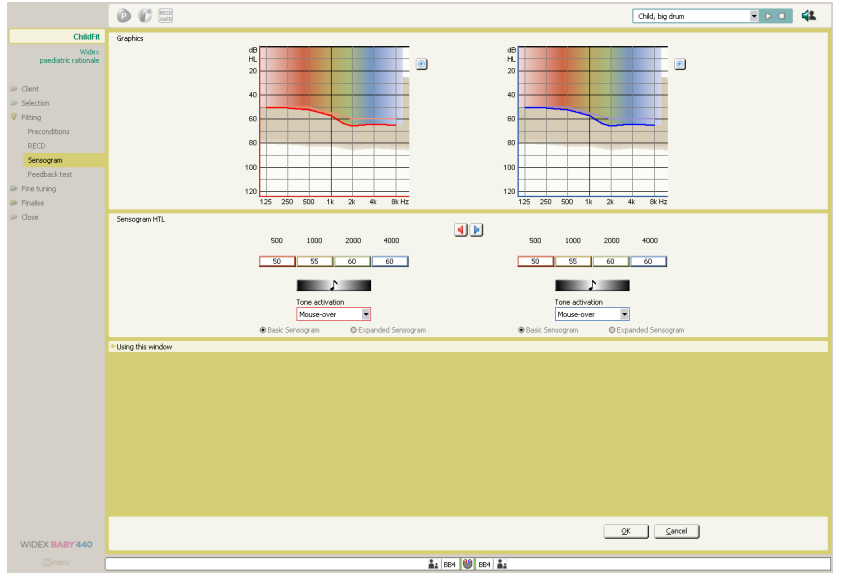

The Sensogram window under ChildFit

#### SENSOGRAM HTL

It may be difficult to measure Sensogram values for infants. To compensate for this the *Sensogram window* under ChildFit always shows the estimated Sensogram HTL values. This means that both estimated and measured data is showed in the same Sensogram.

To know the difference between estimated and measured data the *Sensogram window* clearly shows which values are estimated and which ones are measured:

In the *Sensogram HTL panel* the estimated values are shown on a white background.

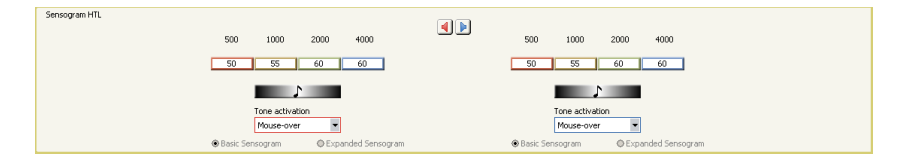

When you measure the Sensogram value for a specific frequency, the relevant field shows the measured value on a coloured background.

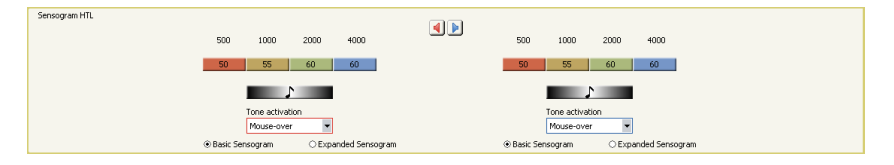

#### Tooltip

If you hold the mouse over a Sensogram HTL field, a tooltip is displayed. This display shows whether the value is estimated or measured. If the value is measured, the date of the measurement is also indicated in the tooltip.

#### Reset value

You can reset a Sensogram value to the estimated value by selecting the small icon to the left in the open field.

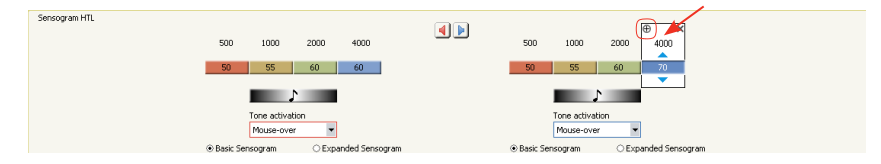

It is also possible to reset the value by pressing the [r] key on your keyboard.

#### No response

If a child's Sensogram value reaches beyond the fitting range of the hearing aid, a small arrow is showed in the HTL field and in the graphics. This arrow appears if you try to increase a Sensogram HTL value beyond 80 dB HL and indicates that there has been no response. Since the threshold for the frequency was not established, the 80 dB HL value will be used as a basis for the fitting.

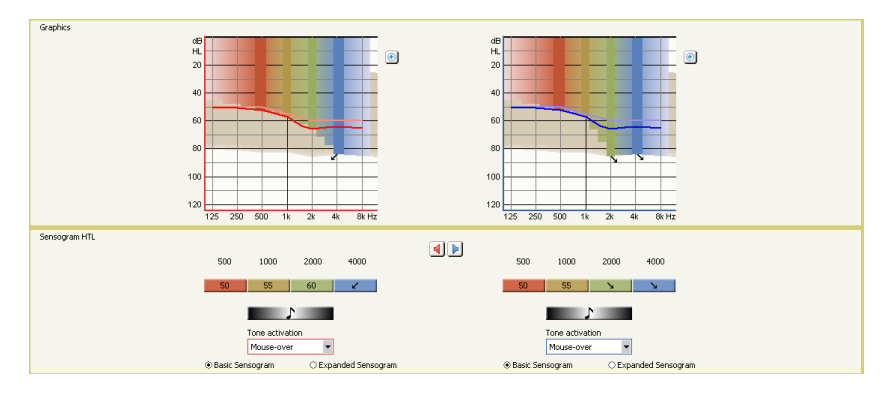

#### Expanded Sensogram under ChildFit

If you want to measure Sensogram thresholds for more than the four basic frequency bands, you can select the expanded Sensogram. You need to measure the four basic Sensogram values before entering the expanded Sensogram. This gives you the opportunity to measure the Sensogram in fourteen frequency bands and up to 8000 Hz.

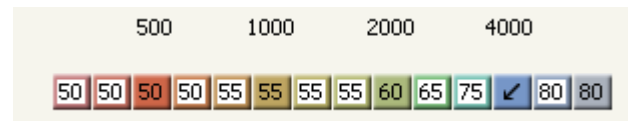

The expanded Sensogram under ChildFit

The WIDEX BABY440 hearing aid has expanded bandwidth which means that it amplifies frequencies up to 10 kHz. The Sensogram HTL values for the frequencies from 8000 Hz to 10000 HZ are extrapolated by Compass and are not measured.

When a new audiogram in NOAH is used for the fitting, or when the audiometric conditions in the *Preconditions* window are changed, any Sensogram will be re-estimated and any measured Sensogram thresholds will be lost.